# **LAN−to−LAN Tunnels on a VPN 3000 Concentrator With a PIX Firewall Configured for DHCP**

**Introduction Prerequisites** Requirements Components Used Conventions **Configure** Network Diagram Configurations **Verify Troubleshoot** Sample Debug Output **Related Information**

# **Introduction**

This document describes how to configure the Cisco VPN 3000 Concentrator Series to create IPSec tunnels dynamically with remote Cisco PIX Firewalls that are using Dynamic Host Configuration Protocol (DHCP) to get IP addresses on their public interfaces. DHCP provides a mechanism for allocating IP addresses dynamically so that addresses can be reused when hosts no longer need them.

# **Prerequisites**

## **Requirements**

The configuration in this document requires the following conditions.

- You have already assigned the IP addresses on both the public and private interfaces of the PIX.
- You can ping the IP address of the VPN Concentrator from the Internet.

## **Components Used**

The information in this document is based on the software and hardware versions below.

- Cisco PIX Firewall version 6.1(1)
- Cisco VPN 3000 Concentrator software version 4.0.2

The information in this document was created from the devices in a specific lab environment. All of the devices used in this document started with a cleared (default) configuration. If your network is live, make sure that you understand the potential impact of any command.

## **Conventions**

For more information on document conventions, see the Cisco Technical Tips Conventions.

# **Configure**

In this section, you are presented with the information to configure the features described in this document.

**Note:** To find additional information on the commands used in this document, use the Command Lookup Tool ( registered customers only) .

## **Network Diagram**

This document uses the network setup shown in the diagram below.

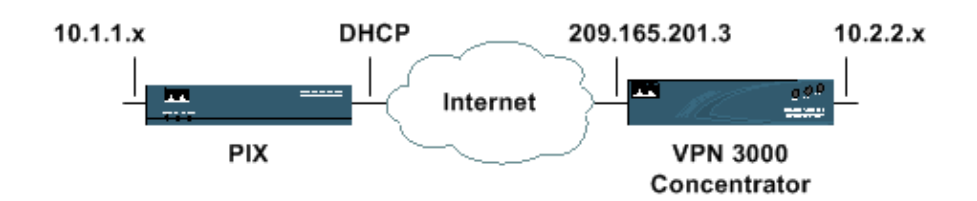

## **Configurations**

This document uses the configurations shown below.

- Configuring the VPN 3000 Concentrator
- Configuring the PIX Firewall

#### **Configuring the VPN 3000 Concentrator**

This configuration sets the base group of the VPN Concentrator to accept a pre−shared key. In this instance, the PIX acts as the client. You cannot configure the concentrator for a LAN−to−LAN tunnel to this PIX because the address is assigned dynamically and is not always the same (and might not be known).

**Note:** As with all IPSec configurations, you must ensure that the policies match on both sides for Internet Security Association and Key Management Protocol (ISAKMP) and IPSec. The example in this document shows DES−MD5 for ISAKMP and IPSec. If you need to change these settings, ensure that you make the changes on both sides.

1. Go to **Configuration > Interfaces** and ensure that IP addresses are assigned.

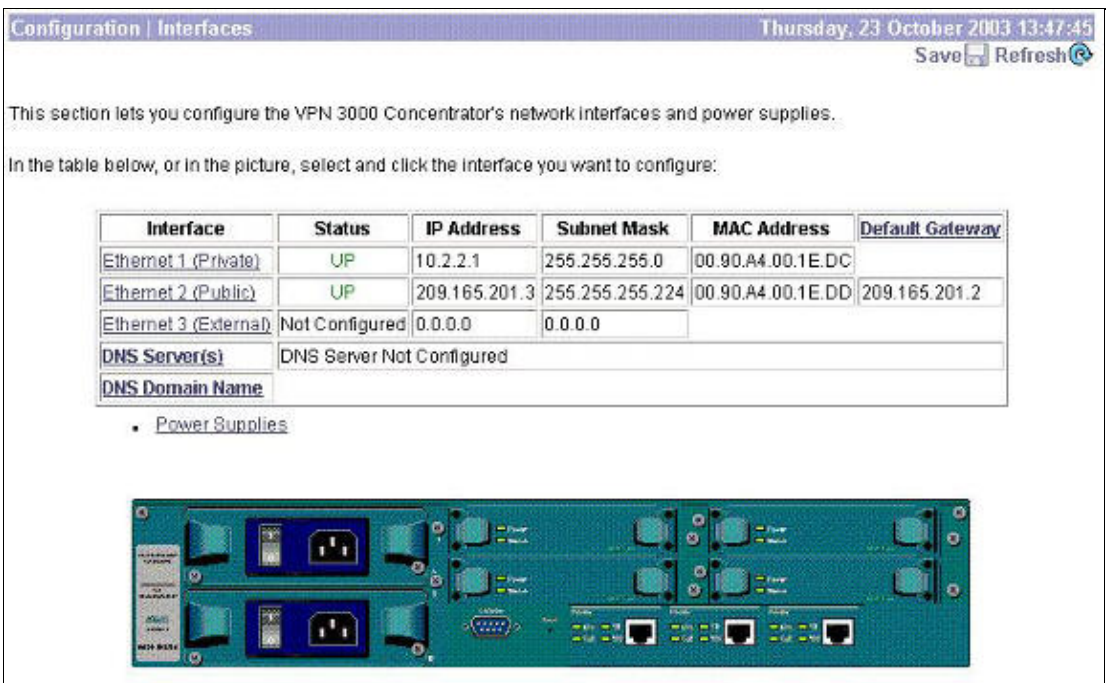

Go to **Configuration > User Management > Base Group**. Select the **General** tab, make sure that 2. IPSec is selected as one of the tunneling protocols.

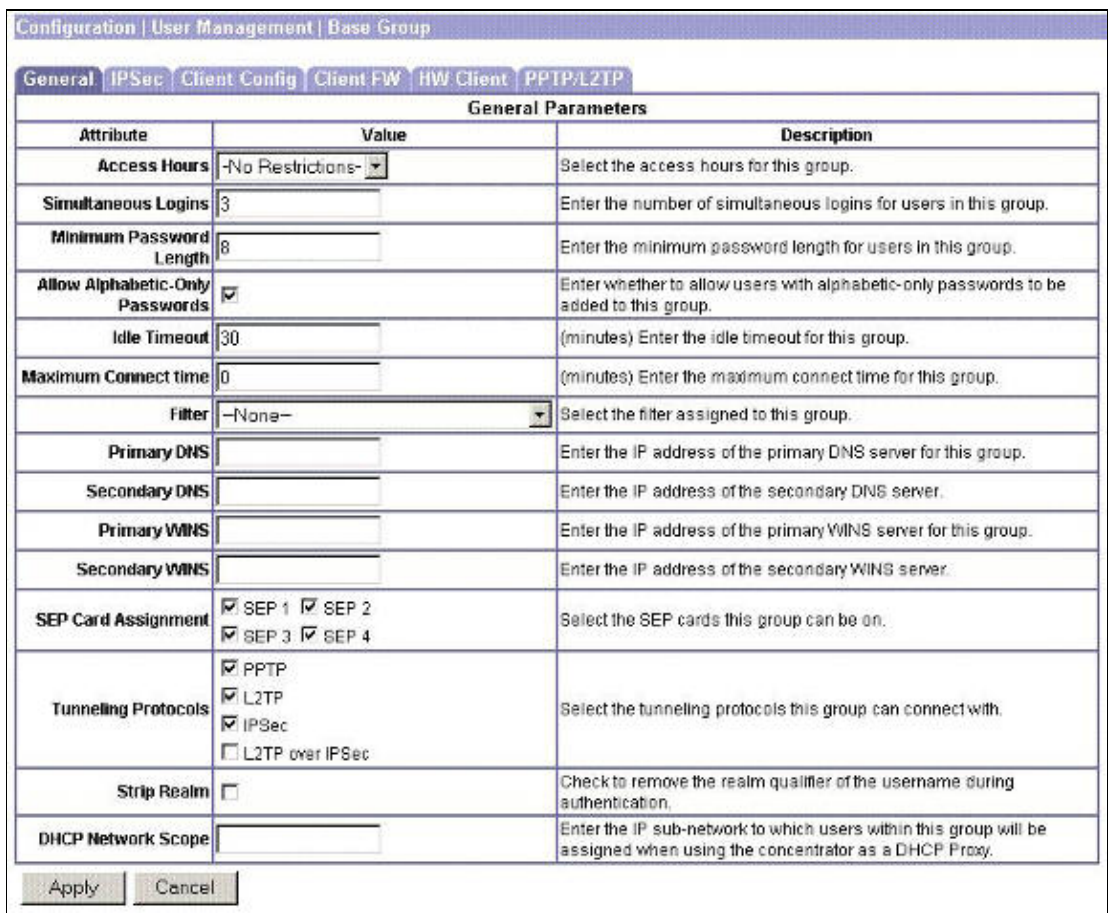

- Select the **IPSec** tab and set the following values. 3.
	- In the Default Preshared Key field, type in the pre−shared key that matches the key on the ♦ remote VPN device.
- ♦ Select the corresponding IPSec Security Association (SA) from the drop−down menu.
- ♦ Set the Authentication value to None.

Click **Apply** when you are finished.

This example shows a pre−shared key of "cisco123" and an IPSec SA value of ESP−DES−MD5.

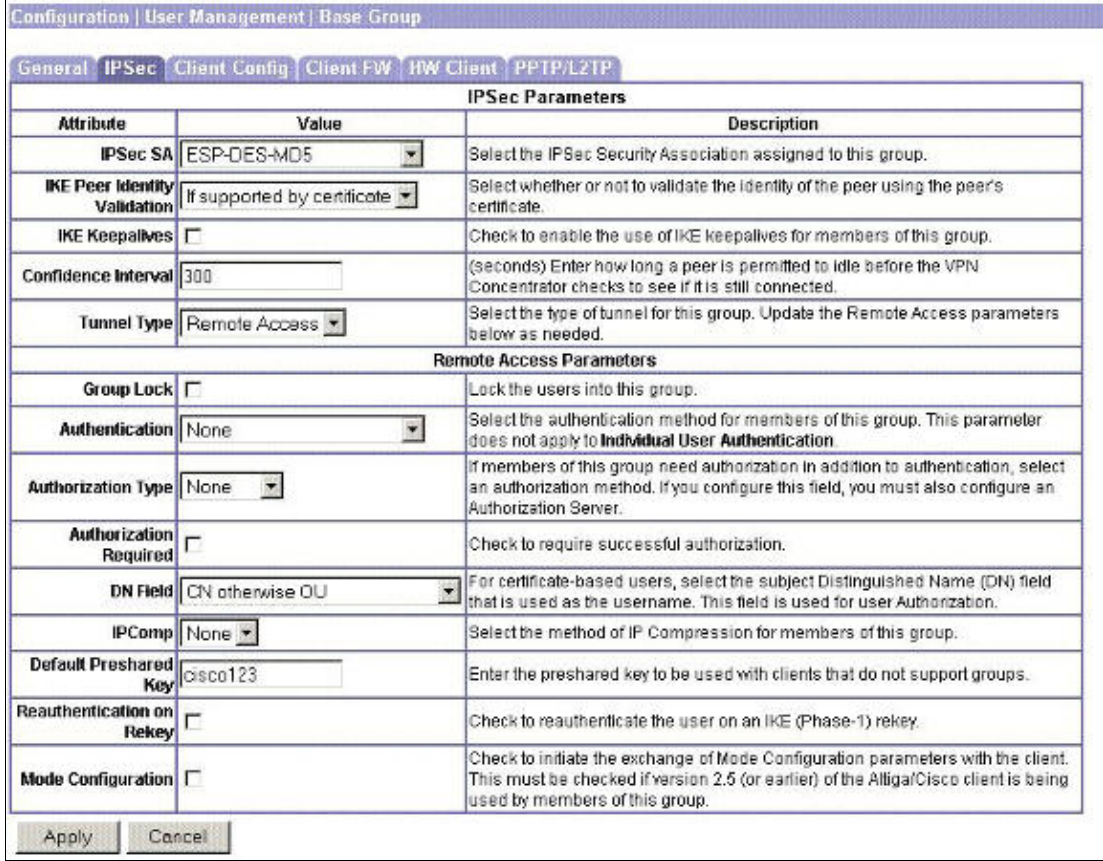

Go to **Configuration > System > Tunneling Protocols > IPSec > IKE Proposals** to confirm that the 4. Internet Key Exchange (IKE) proposal you are using appears in the list of active proposals.

This example shows an active proposal named IKE−DES−MD5.

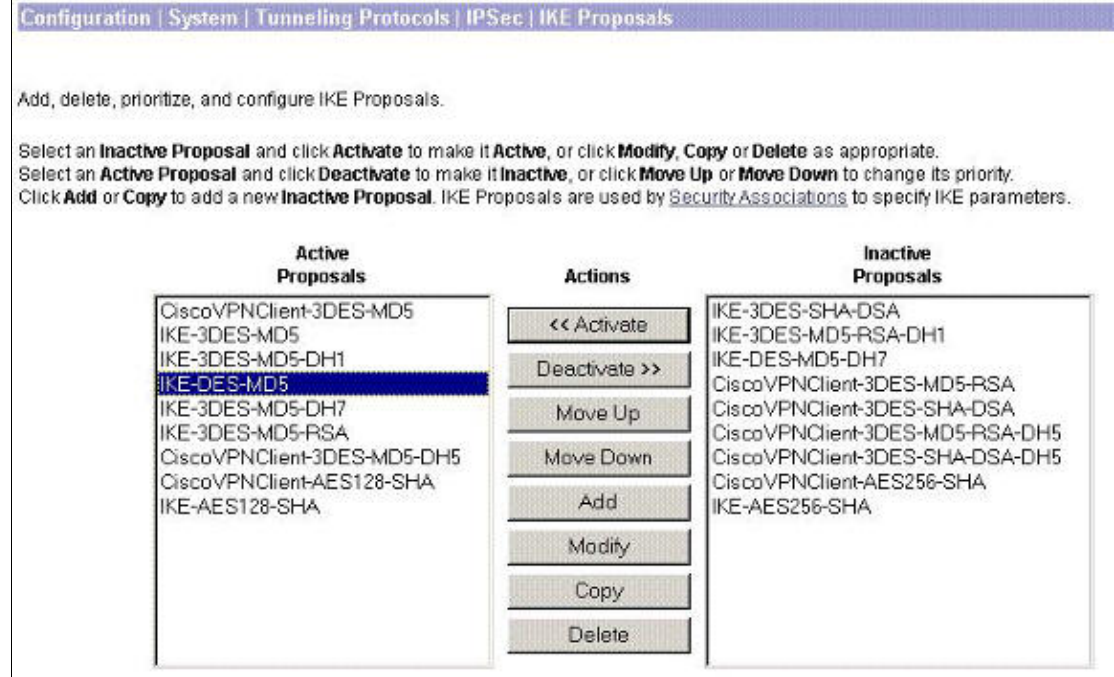

5. Select Modify to confirm that the ISAKMP policy matches that of the peer device, and then click **Apply**.

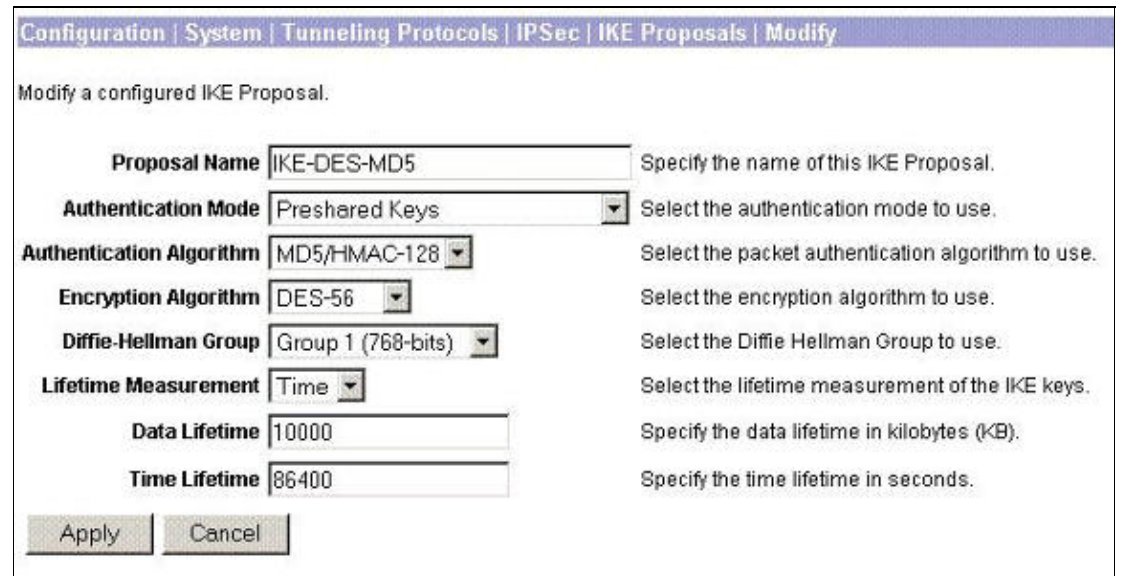

Go to **Configuration> Policy Management > Traffic Management > Security Associations** to 6. confirm that the selected IPSec SA is available and correct.

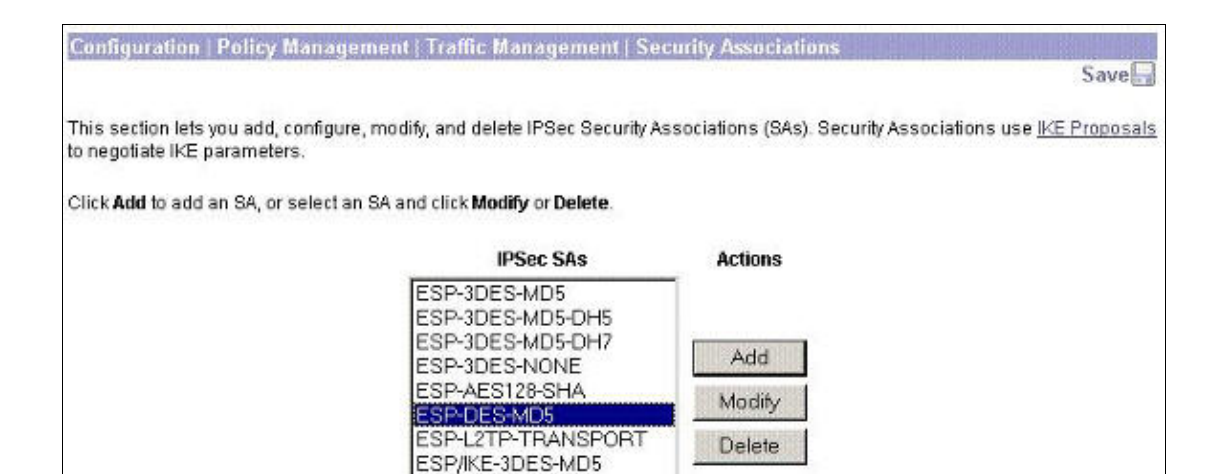

7. Select the IPSec SA, and then click **Modify** to confirm that the policy matches that of the peer.

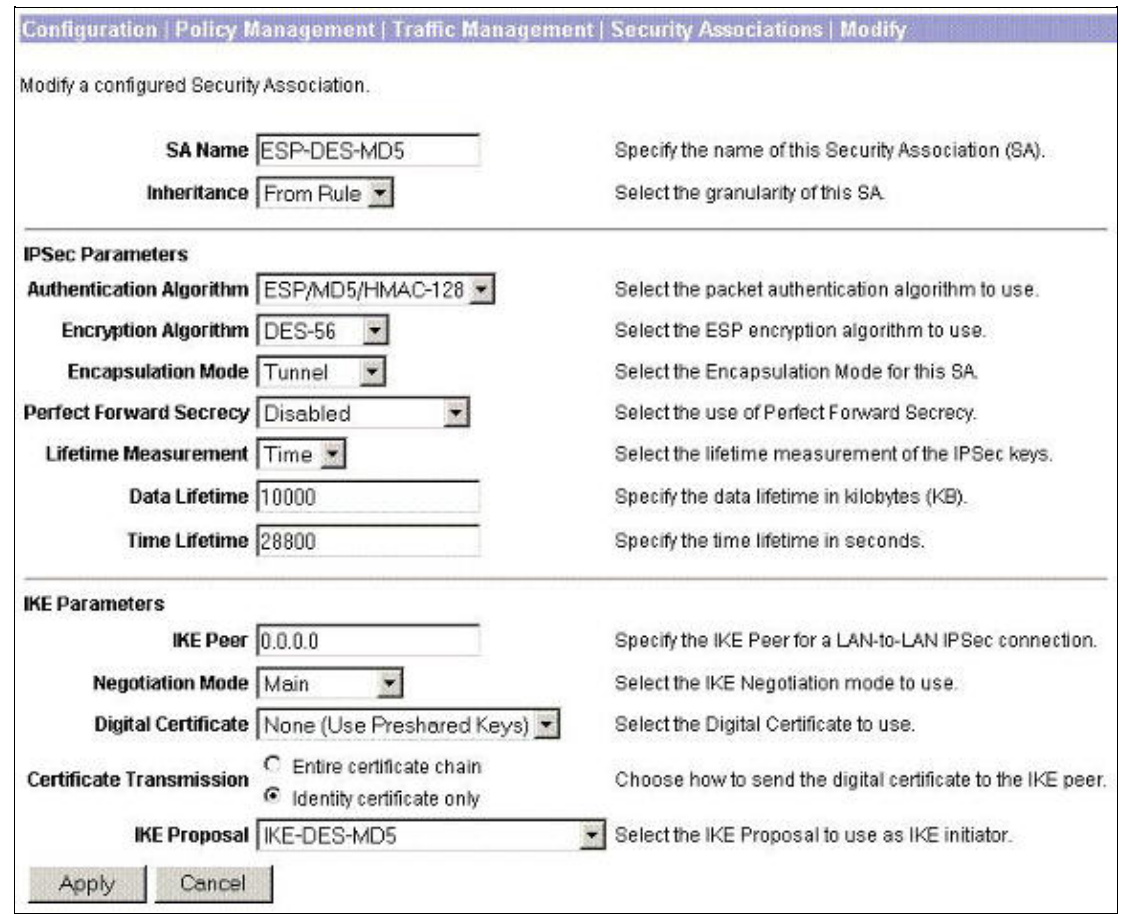

#### **Configuring the PIX Firewall**

The VPN Concentrator is configured for remote client access, so the PIX is configured for LAN−to−LAN tunnels, as shown below.

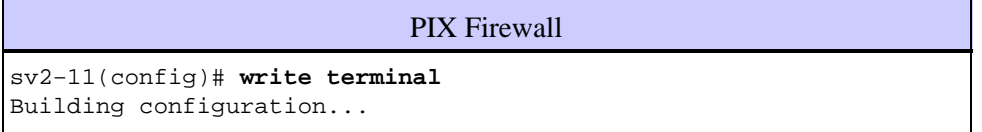

Cisco − LAN−to−LAN Tunnels on a VPN 3000 Concentrator With a PIX Firewall Configured for DHCP

```
: Saved
:
PIX Version 6.3(3)
interface ethernet0 auto
interface ethernet1 auto
interface ethernet2 auto shutdown
interface ethernet3 auto shutdown
interface ethernet4 auto shutdown
interface ethernet5 auto shutdown
nameif ethernet0 outside security0
nameif ethernet1 inside security100
nameif ethernet2 intf2 security4
nameif ethernet3 intf3 security6
nameif ethernet4 intf4 security8
nameif ethernet5 intf5 security10
enable password 8Ry2YjIyt7RRXU24 encrypted
passwd 2KFQnbNIdI.2KYOU encrypted
hostname sv2−11
domain−name cisco.com
fixup protocol dns maximum−length 512
fixup protocol ftp 21
fixup protocol h323 h225 1720
fixup protocol h323 ras 1718−1719
fixup protocol http 80
fixup protocol rsh 514
fixup protocol rtsp 554
fixup protocol sip 5060
fixup protocol sip udp 5060
fixup protocol skinny 2000
fixup protocol smtp 25
fixup protocol sqlnet 1521
fixup protocol tftp 69
names
!−−− Access list defining what traffic is to be encrypted
access−list encrypt−acl permit ip 10.1.1.0 255.255.255.0 
    10.2.2.0 255.255.255.0
!−−− Access list defining traffic that would bypass 
!−−− Network Address Translation (NAT)
access−list nonat−acl permit ip 10.1.1.0 255.255.255.0 
    10.2.2.0 255.255.255.0
pager lines 24
logging on
logging buffered debugging
mtu outside 1500
mtu inside 1500
mtu intf2 1500
mtu intf3 1500
mtu intf4 1500
mtu intf5 1500
!−−− Outside address configured to receive DHCP IP address
ip address outside dhcp
ip address inside 10.1.1.10 255.255.255.0
no ip address intf2
no ip address intf3
no ip address intf4
no ip address intf5
ip audit info action alarm
```
Cisco − LAN−to−LAN Tunnels on a VPN 3000 Concentrator With a PIX Firewall Configured for DHCP

```
ip audit attack action alarm
no failover
failover timeout 0:00:00
failover poll 15
no failover ip address outside
no failover ip address inside
no failover ip address intf2
no failover ip address intf3
no failover ip address intf4
no failover ip address intf5
pdm history enable
arp timeout 14400
global (outside) 1 interface
!−−− NAT bypass
nat (inside) 0 access−list nonat−acl
nat (inside) 1 0.0.0.0 0.0.0.0 0 0
route outside 0.0.0.0 0.0.0.0 209.165.201.15 1
timeout xlate 3:00:00
timeout conn 1:00:00 half−closed 0:10:00 udp 0:02:00 
   rpc 0:10:00 h225 1:00:00
timeout h323 0:05:00 mgcp 0:05:00 sip 0:30:00 sip_media 0:02:00
timeout uauth 0:05:00 absolute
aaa−server TACACS+ protocol tacacs+ 
aaa−server RADIUS protocol radius 
aaa−server LOCAL protocol local 
no snmp−server location
no snmp−server contact
snmp−server community public
no snmp−server enable traps
floodguard enable
sysopt connection permit−ipsec
!−−− Phase 2 IPSec policy
crypto ipsec transform−set aptset esp−des esp−md5−hmac 
crypto map ozmap 10 ipsec−isakmp
crypto map ozmap 10 match address encrypt−acl
crypto map ozmap 10 set peer 209.165.201.3
crypto map ozmap 10 set transform−set aptset
!−−− Enable IPSec on the outside interface
crypto map ozmap interface outside
isakmp enable outside
!−−− Phase 1 IPSec policy
isakmp key ******** address 209.165.201.3 netmask 255.255.255.255 
isakmp policy 10 authentication pre−share
isakmp policy 10 encryption des
isakmp policy 10 hash md5
isakmp policy 10 group 1
isakmp policy 10 lifetime 86400
telnet timeout 5
ssh timeout 5
console timeout 0
terminal width 80
Cryptochecksum:63353fba7fcfdf4127f7a933e6d55f0d
: end
[OK]
```
# **Verify**

This section provides information you can use to confirm your configuration is working properly.

Certain **show** commands are supported by the Output Interpreter Tool ( registered customers only) , which allows you to view an analysis of **show** command output.

- **show crypto engine** − Displays information regarding encrypted and decrypted packets.
- **show crypto isakmp sa** − Displays all current IKE SAs at a peer.
- **show crypto ipsec sa** − Displays the settings used by current security associations.

## **Troubleshoot**

This section provides information you can use to troubleshoot your configuration. For additional information, refer to Troubleshooting the PIX to Pass Data Traffic on an Established IPSec Tunnel.

## **Sample Debug Output**

This section provides sample debug output.

- PIX Debugs
- VPN 3000 Concentrator Debugs

**Note:** Before issuing **debug** commands, please see Important Information on Debug Commands and IP Security Troubleshooting − Understanding and Using debug Commands.

#### **PIX Debugs**

```
lion(config)# 
VPN Peer: ISAKMP: Added new peer: ip:203.1.1.1 Total VPN Peers:1
VPN Peer: ISAKMP: Peer ip:203.1.1.1 Ref cnt incremented to:1 
    Total VPN Peers:1
ISAKMP (0): beginning Main Mode exchange
crypto_isakmp_process_block: src 203.1.1.1, dest 204.1.1.1
OAK_MM exchange
ISAKMP (0): processing SA payload. message ID = 0
ISAKMP (0): Checking ISAKMP transform 1 against priority 10 policy
ISAKMP: encryption 3DES−CBC
ISAKMP: hash MD5<br>ISAKMP: default group 2
ISAKMP: default group 2
ISAKMP: auth pre−share
ISAKMP: life type in seconds
ISAKMP: life duration (basic) of 1000
ISAKMP (0): atts are acceptable. Next payload is 0
ISAKMP (0): SA is doing pre−shared key authentication using 
   id type ID_FQDN
return status is IKMP_NO_ERROR
crypto_isakmp_process_block: src 203.1.1.1, dest 204.1.1.1
OAK_MM exchange
ISAKMP (0): processing KE payload. message ID = 0
ISAKMP (0): processing NONCE payload. message ID = 0
ISAKMP (0): processing vendor id payload
```
ISAKMP (0): processing vendor id payload ISAKMP (0): processing vendor id payload ISAKMP (0): speaking to another IOS box! ISAKMP (0): processing vendor id payload ISAKMP (0): speaking to a VPN3000 concentrator ISAKMP (0): ID payload next−payload : 8 type : 2 protocol : 17 port : 500 length : 9 ISAKMP (0): Total payload length: 13 return status is IKMP\_NO\_ERROR crypto\_isakmp\_process\_block: src 203.1.1.1, dest 204.1.1.1 OAK\_MM exchange ISAKMP (0): processing ID payload. message ID = 0 ISAKMP  $(0)$ : processing HASH payload. message ID = 0 ISAKMP (0): processing vendor id payload ISAKMP (0): remote peer supports dead peer detection ISAKMP (0): SA has been authenticated ISAKMP (0): beginning Quick Mode exchange, M−ID of −67606134:fbf8698aIPSEC(key\_engine): got a queue event... IPSEC(spi\_response): getting spi 0xf382992d(4085422381) for SA from 203.1.1.1 to 204.1.1.1 for prot 3 return status is IKMP\_NO\_ERROR ISAKMP (0): sending INITIAL\_CONTACT notify crypto\_isakmp\_process\_block: src 203.1.1.1, dest 204.1.1.1 OAK\_QM exchange oakley\_process\_quick\_mode: OAK\_QM\_IDLE ISAKMP (0): processing SA payload. message ID = 4227361162 ISAKMP : Checking IPSec proposal 1 ISAKMP: transform 1, ESP\_DES ISAKMP: attributes in transform: ISAKMP: SA life type in seconds ISAKMP: SA life duration (basic) of 28800 ISAKMP: SA life type in kilobytes ISAKMP: SA life duration (VPI) of 0x0 0x46 0x50 0x0 ISAKMP: encaps is 1 ISAKMP: authenticator is HMAC−MD5 ISAKMP (0): atts are acceptable.IPSEC(validate\_proposal\_request): proposal part #1, (key eng. msg.) dest= 203.1.1.1, src= 204.1.1.1, dest\_proxy= 10.2.2.0/255.255.255.0/0/0 (type=4), src\_proxy= 10.1.1.0/255.255.255.0/0/0 (type=4), protocol= ESP, transform= esp−des esp−md5−hmac , lifedur= 0s and 0kb, spi= 0x0(0), conn\_id= 0, keysize= 0, flags= 0x4 ISAKMP (0): processing NONCE payload. message ID = 4227361162 ISAKMP (0): processing ID payload. message ID = 4227361162

```
ISAKMP (0): processing ID payload. message ID = 4227361162
ISAKMP (0): Creating IPSec SAs
         inbound SA from 203.1.1.1 to 204.1.1.1 
            (proxy 10.2.2.0 to 10.1.1.0)
        has spi 4085422381 and conn_id 1 and flags 4
         lifetime of 28800 seconds
         lifetime of 4608000 kilobytes
         outbound SA from 204.1.1.1 to 203.1.1.1 
           (proxy 10.1.1.0 to 10.2.2.0)
        has spi 761912171 and conn_id 2 and flags 4
         lifetime of 28800 seconds
         lifetime of 4608000 kilobytesIPSEC(key_engine): 
           got a queue event...
IPSEC(initialize_sas): ,
   (key eng. msg.) dest= 204.1.1.1, src= 203.1.1.1, 
    dest_proxy= 10.1.1.0/255.255.255.0/0/0 (type=4), 
    src_proxy= 10.2.2.0/255.255.255.0/0/0 (type=4),
    protocol= ESP, transform= esp−des esp−md5−hmac , 
    lifedur= 28800s and 4608000kb, 
     spi= 0xf382992d(4085422381), conn_id= 1, keysize= 0, flags= 0x4
IPSEC(initialize_sas): ,
   (key eng. msg.) src= 204.1.1.1, dest= 203.1.1.1, 
    src_proxy= 10.1.1.0/255.255.255.0/0/0 (type=4), 
    dest_proxy= 10.2.2.0/255.255.255.0/0/0 (type=4),
    protocol= ESP, transform= esp−des esp−md5−hmac , 
    lifedur= 28800s and 4608000kb, 
    spi= 0x2d69db6b(761912171), conn_id= 2, keysize= 0, flags= 0x4
VPN Peer: IPSEC: Peer ip:203.1.1.1 Ref cnt incremented to:2 
   Total VPN Peers:1
VPN Peer: IPSEC: Peer ip:203.1.1.1 Ref cnt incremented to:3 
   Total VPN Peers:1
return status is IKMP_NO_ERROR
lion(config)# show crypto engine
Crypto Engine Connection Map:
   size = 8, free = 6, used = 2, active = 2lion(config)# show crypto isakmp sa
Total : 1
Embryonic : 0
        dst src state pending created
     203.1.1.1 204.1.1.1 QM_IDLE 0 1
lion(config)# show crypto ipsec sa
interface: outside
    Crypto map tag: newmap, local addr. 204.1.1.1
    local ident (addr/mask/prot/port): (10.1.1.0/255.255.255.0/0/0)
    remote ident (addr/mask/prot/port): (10.2.2.0/255.255.255.0/0/0)
    current_peer: 203.1.1.1
     PERMIT, flags={origin_is_acl,}
     #pkts encaps: 8, #pkts encrypt: 8, #pkts digest 8
     #pkts decaps: 8, #pkts decrypt: 8, #pkts verify 8
     #pkts compressed: 0, #pkts decompressed: 0
     #pkts not compressed: 0, #pkts compr. failed: 0, 
     #pkts decompress failed: 0, #send errors 32, #recv errors 0
     local crypto endpt.: 204.1.1.1, remote crypto endpt.: 203.1.1.1
     path mtu 1500, ipsec overhead 56, media mtu 1500
     current outbound spi: 2d69db6b
     inbound esp sas:
       spi: 0xf382992d(4085422381)
         transform: esp−des esp−md5−hmac ,
```

```
in use settings =\{Tunnel, \} slot: 0, conn id: 1, crypto map: newmap
    sa timing: remaining key lifetime (k/sec): (4607998/27548)
    IV size: 8 bytes
    replay detection support: Y
 inbound ah sas:
 inbound pcp sas:
 outbound esp sas:
  spi: 0x2d69db6b(761912171)
    transform: esp−des esp−md5−hmac ,
   in use settings ={Tunnel, } slot: 0, conn id: 2, crypto map: newmap
    sa timing: remaining key lifetime (k/sec): (4607999/27548)
    IV size: 8 bytes
    replay detection support: Y
```
outbound ah sas:

outbound pcp sas:

#### **VPN 3000 Concentrator Debugs**

1 02/12/2002 14:56:39.170 SEV=8 IKEDBG/0 RPT=199 204.1.1.1 RECEIVED Message (msgid=0) with payloads :  $HDR + SA (1) + NONE (0) ... total length : 80$ 3 02/12/2002 14:56:39.170 SEV=9 IKEDBG/0 RPT=200 204.1.1.1 processing SA payload 4 02/12/2002 14:56:39.170 SEV=7 IKEDBG/0 RPT=201 204.1.1.1 Oakley proposal is acceptable 5 02/12/2002 14:56:39.170 SEV=9 IKEDBG/0 RPT=202 204.1.1.1 processing IKE SA 6 02/12/2002 14:56:39.170 SEV=7 IKEDBG/28 RPT=9 204.1.1.1 IKE SA Proposal # 1, Transform # 1 acceptable Matches global IKE entry # 1 7 02/12/2002 14:56:39.170 SEV=9 IKEDBG/0 RPT=203 204.1.1.1 constructing ISA\_SA for isakmp 8 02/12/2002 14:56:39.170 SEV=8 IKEDBG/0 RPT=204 204.1.1.1 SENDING Message (msgid=0) with payloads : HDR + SA (1) + NONE (0) ... total length : 80 10 02/12/2002 14:56:39.390 SEV=8 IKEDBG/0 RPT=205 204.1.1.1 RECEIVED Message (msgid=0) with payloads :  $HDR + KE (4) + NONCE (10) + VENDOR (13) + VENDOR (13)$ + VENDOR (13) + NONE (0) . .. total length : 244 13 02/12/2002 14:56:39.390 SEV=8 IKEDBG/0 RPT=206 204.1.1.1 RECEIVED Message (msgid=0) with payloads : HDR + KE (4) + NONCE (10) + VENDOR (13) + VENDOR (13) + VENDOR (13) + NONE (0) .

.. total length : 244

16 02/12/2002 14:56:39.390 SEV=9 IKEDBG/0 RPT=207 204.1.1.1 processing ke payload

17 02/12/2002 14:56:39.390 SEV=9 IKEDBG/0 RPT=208 204.1.1.1 processing ISA\_KE

18 02/12/2002 14:56:39.390 SEV=9 IKEDBG/1 RPT=25 204.1.1.1 processing nonce payload

19 02/12/2002 14:56:39.390 SEV=9 IKEDBG/47 RPT=25 204.1.1.1 processing VID payload

20 02/12/2002 14:56:39.390 SEV=9 IKEDBG/49 RPT=17 204.1.1.1 Received Cisco Unity client VID

21 02/12/2002 14:56:39.390 SEV=9 IKEDBG/47 RPT=26 204.1.1.1 processing VID payload

22 02/12/2002 14:56:39.390 SEV=9 IKEDBG/49 RPT=18 204.1.1.1 Received DPD VID

23 02/12/2002 14:56:39.390 SEV=9 IKEDBG/47 RPT=27 204.1.1.1 processing VID payload

24 02/12/2002 14:56:39.390 SEV=9 IKEDBG/38 RPT=17 204.1.1.1 Processing IOS/PIX Vendor ID payload (version: 1.0.0, capabilities: 00000025)

25 02/12/2002 14:56:39.420 SEV=9 IKEDBG/0 RPT=209 204.1.1.1 constructing ke payload

26 02/12/2002 14:56:39.420 SEV=9 IKEDBG/1 RPT=26 204.1.1.1 constructing nonce payload

27 02/12/2002 14:56:39.420 SEV=9 IKEDBG/46 RPT=25 204.1.1.1 constructing Cisco Unity VID payload

28 02/12/2002 14:56:39.420 SEV=9 IKEDBG/46 RPT=26 204.1.1.1 constructing xauth V6 VID payload

29 02/12/2002 14:56:39.420 SEV=9 IKEDBG/48 RPT=17 204.1.1.1 Send IOS VID

30 02/12/2002 14:56:39.420 SEV=9 IKEDBG/38 RPT=18 204.1.1.1 Constructing VPN 3000 spoofing IOS Vendor ID payload (version: 1.0.0, capabilities: 20000001)

32 02/12/2002 14:56:39.420 SEV=9 IKEDBG/46 RPT=27 204.1.1.1 constructing VID payload

33 02/12/2002 14:56:39.420 SEV=9 IKEDBG/48 RPT=18 204.1.1.1 Send Altiga GW VID

34 02/12/2002 14:56:39.420 SEV=9 IKEDBG/0 RPT=210 204.1.1.1 Generating keys for Responder...

35 02/12/2002 14:56:39.420 SEV=6 IKE/139 RPT=9 204.1.1.1 Group 204.1.1.1 not found, using BASE GROUP default preshared key

36 02/12/2002 14:56:39.430 SEV=8 IKEDBG/0 RPT=211 204.1.1.1 SENDING Message (msgid=0) with payloads :  $HDR + KE$  (4) + NONCE (10) + VENDOR (13) + VENDOR (13)

+ VENDOR (13) + VENDOR (13) + NONE (0) ... total length : 256 39 02/12/2002 14:56:40.000 SEV=8 IKEDBG/0 RPT=212 204.1.1.1 RECEIVED Message (msgid=0) with payloads :  $HDR + ID (5) + HASH (8) + NONE (0) ... total length : 61$ 41 02/12/2002 14:56:40.000 SEV=9 IKEDBG/1 RPT=27 204.1.1.1 Group [VPNC\_Base\_Group] Processing ID 42 02/12/2002 14:56:40.000 SEV=9 IKEDBG/0 RPT=213 204.1.1.1 Group [VPNC\_Base\_Group] processing hash 43 02/12/2002 14:56:40.000 SEV=9 IKEDBG/0 RPT=214 204.1.1.1 Group [VPNC\_Base\_Group] computing hash 44 02/12/2002 14:56:40.000 SEV=9 IKEDBG/23 RPT=9 204.1.1.1 Group [VPNC\_Base\_Group] Starting group lookup for peer 204.1.1.1 45 02/12/2002 14:56:40.000 SEV=9 IKE/21 RPT=9 204.1.1.1 No Group found by matching IP Address of Cert peer 204.1.1.1 46 02/12/2002 14:56:40.000 SEV=9 IKE/0 RPT=9 204.1.1.1 Group [VPNC\_Base\_Group] No Group name for IKE Cert session, defaulting to BASE GROUP 48 02/12/2002 14:56:40.100 SEV=7 IKEDBG/0 RPT=215 204.1.1.1 Group [VPNC\_Base\_Group] Found Phase 1 Group (VPNC\_Base\_Group) 49 02/12/2002 14:56:40.100 SEV=7 IKEDBG/14 RPT=1 204.1.1.1 Group [VPNC\_Base\_Group] Authentication configured for Internal 50 02/12/2002 14:56:40.100 SEV=9 IKEDBG/1 RPT=28 204.1.1.1 Group [VPNC\_Base\_Group] constructing ID 51 02/12/2002 14:56:40.100 SEV=9 IKEDBG/0 RPT=216 Group [VPNC\_Base\_Group] construct hash payload 52 02/12/2002 14:56:40.100 SEV=9 IKEDBG/0 RPT=217 204.1.1.1 Group [VPNC\_Base\_Group] computing hash 53 02/12/2002 14:56:40.100 SEV=9 IKEDBG/34 RPT=1 204.1.1.1 Constructing IOS keep alive payload: proposal=32767/32767 sec. 54 02/12/2002 14:56:40.100 SEV=9 IKEDBG/46 RPT=28 204.1.1.1 Group [VPNC\_Base\_Group] constructing dpd vid payload 55 02/12/2002 14:56:40.100 SEV=8 IKEDBG/0 RPT=218 204.1.1.1 SENDING Message (msgid=0) with payloads : HDR + ID (5) + HASH (8) + IOS KEEPALIVE (14) + VENDOR (13) + NONE (0) ... total length : 92 58 02/12/2002 14:56:40.100 SEV=4 IKE/119 RPT=1 204.1.1.1

```
Group [VPNC_Base_Group]
PHASE 1 COMPLETED
59 02/12/2002 14:56:40.100 SEV=6 IKE/121 RPT=1 204.1.1.1 
Keep−alive type for this connection: DPD
60 02/12/2002 14:56:40.100 SEV=7 IKEDBG/0 RPT=219 204.1.1.1 
Group [VPNC_Base_Group]
Starting phase 1 rekey timer: 950000 (ms)
61 02/12/2002 14:56:40.100 SEV=4 AUTH/22 RPT=22 
User Base Group connected
62 02/12/2002 14:56:40.670 SEV=8 IKEDBG/0 RPT=220 204.1.1.1 
RECEIVED Message (msgid=fbf8698a) with payloads : 
HDR + HASH (8) + SA (1) + NONCE (10) + ID (5) + ID (5) 
+ NOTIFY (11) + NONE (0) 
... total length : 176
65 02/12/2002 14:56:40.670 SEV=9 IKEDBG/0 RPT=221 204.1.1.1 
Group [VPNC_Base_Group]
processing hash
66 02/12/2002 14:56:40.670 SEV=9 IKEDBG/0 RPT=222 204.1.1.1 
Group [VPNC_Base_Group]
processing SA payload
67 02/12/2002 14:56:40.670 SEV=9 IKEDBG/1 RPT=29 204.1.1.1 
Group [VPNC_Base_Group]
processing nonce payload
68 02/12/2002 14:56:40.670 SEV=9 IKEDBG/1 RPT=30 204.1.1.1 
Group [VPNC_Base_Group]
Processing ID
69 02/12/2002 14:56:40.670 SEV=5 IKE/35 RPT=1 204.1.1.1 
Group [VPNC_Base_Group]
Received remote IP Proxy Subnet data in ID Payload:
 Address 10.1.1.0, Mask 255.255.255.0, Protocol 0, Port 0
72 02/12/2002 14:56:40.670 SEV=9 IKEDBG/1 RPT=31 204.1.1.1 
Group [VPNC_Base_Group]
Processing ID
73 02/12/2002 14:56:40.670 SEV=5 IKE/34 RPT=1 204.1.1.1 
Group [VPNC_Base_Group]
Received local IP Proxy Subnet data in ID Payload:
 Address 10.2.2.0, Mask 255.255.255.0, Protocol 0, Port 0
76 02/12/2002 14:56:40.670 SEV=9 IKEDBG/0 RPT=223 204.1.1.1 
Group [VPNC_Base_Group]
Processing Notify payload
77 02/12/2002 14:56:40.670 SEV=8 IKEDBG/0 RPT=224 
QM IsRekeyed old sa not found by addr
78 02/12/2002 14:56:40.670 SEV=5 IKE/66 RPT=1 204.1.1.1 
Group [VPNC_Base_Group]
IKE Remote Peer configured for SA: ESP−DES−MD5
79 02/12/2002 14:56:40.670 SEV=9 IKEDBG/0 RPT=225 204.1.1.1 
Group [VPNC_Base_Group]
processing IPSEC SA
```
80 02/12/2002 14:56:40.670 SEV=7 IKEDBG/27 RPT=1 204.1.1.1 Group [VPNC\_Base\_Group] IPSec SA Proposal # 1, Transform # 1 acceptable 81 02/12/2002 14:56:40.670 SEV=7 IKEDBG/0 RPT=226 204.1.1.1 Group [VPNC\_Base\_Group] IKE: requesting SPI! 82 02/12/2002 14:56:40.670 SEV=6 IKE/0 RPT=10 MM received unexpected event EV\_ACTIVATE\_NEW\_SA in state MM\_ACTIVE 83 02/12/2002 14:56:40.670 SEV=9 IPSECDBG/6 RPT=1 IPSEC key message parse − msgtype 6, len 200, vers 1, pid 00000000, seq 1, err 0, type 2, mode 0, state 32, label 0, pad 0, spi 00000000, encrKeyLen 0, hashKeyLen 0, ivlen 0, alg 0, hmacAlg 0, lifetype 0, lifetime1 708648, lifetime2 0, dsId 300 87 02/12/2002 14:56:40.670 SEV=9 IPSECDBG/1 RPT=1 Processing KEY\_GETSPI msg! 88 02/12/2002 14:56:40.670 SEV=7 IPSECDBG/13 RPT=1 Reserved SPI 761912171 89 02/12/2002 14:56:40.670 SEV=8 IKEDBG/6 RPT=1 IKE got SPI from key engine: SPI = 0x2d69db6b 90 02/12/2002 14:56:40.670 SEV=9 IKEDBG/0 RPT=227 204.1.1.1 Group [VPNC\_Base\_Group] oakley constucting quick mode 91 02/12/2002 14:56:40.670 SEV=9 IKEDBG/0 RPT=228 204.1.1.1 Group [VPNC\_Base\_Group] constructing blank hash 92 02/12/2002 14:56:40.670 SEV=9 IKEDBG/0 RPT=229 204.1.1.1 Group [VPNC\_Base\_Group] constructing ISA\_SA for ipsec 93 02/12/2002 14:56:40.670 SEV=9 IKEDBG/1 RPT=32 204.1.1.1 Group [VPNC\_Base\_Group] constructing ipsec nonce payload 94 02/12/2002 14:56:40.670 SEV=9 IKEDBG/1 RPT=33 204.1.1.1 Group [VPNC\_Base\_Group] constructing proxy ID 95 02/12/2002 14:56:40.670 SEV=7 IKEDBG/0 RPT=230 204.1.1.1 Group [VPNC\_Base\_Group] Transmitting Proxy Id: Remote subnet: 10.1.1.0 Mask 255.255.255.0 Protocol 0 Port 0 Local subnet: 10.2.2.0 mask 255.255.255.0 Protocol 0 Port 0 99 02/12/2002 14:56:40.670 SEV=9 IKEDBG/0 RPT=231 204.1.1.1 Group [VPNC\_Base\_Group] constructing qm hash 100 02/12/2002 14:56:40.680 SEV=8 IKEDBG/0 RPT=232 204.1.1.1 SENDING Message (msgid=fbf8698a) with payloads : HDR + HASH (8) + SA (1) + NONCE (10) + ID (5) + ID (5) + NONE (0) ... total length : 164 103 02/12/2002 14:56:41.330 SEV=8 IKEDBG/0 RPT=233 204.1.1.1 RECEIVED Message (msgid=fbf8698a) with payloads :

 $HDR + HASH (8) + NONE (0) ... total length : 48$ 105 02/12/2002 14:56:41.330 SEV=9 IKEDBG/0 RPT=234 204.1.1.1 Group [VPNC\_Base\_Group] processing hash 106 02/12/2002 14:56:41.330 SEV=9 IKEDBG/0 RPT=235 204.1.1.1 Group [VPNC\_Base\_Group] loading all IPSEC SAs 107 02/12/2002 14:56:41.330 SEV=9 IKEDBG/1 RPT=34 204.1.1.1 Group [VPNC\_Base\_Group] Generating Quick Mode Key! 108 02/12/2002 14:56:41.330 SEV=9 IKEDBG/1 RPT=35 204.1.1.1 Group [VPNC\_Base\_Group] Generating Quick Mode Key! 109 02/12/2002 14:56:41.330 SEV=7 IKEDBG/0 RPT=236 204.1.1.1 Group [VPNC\_Base\_Group] Loading subnet: Dst: 10.2.2.0 mask: 255.255.255.0 Src: 10.1.1.0 mask: 255.255.255.0 112 02/12/2002 14:56:41.330 SEV=4 IKE/49 RPT=1 204.1.1.1 Group [VPNC\_Base\_Group] Security negotiation complete for User () Responder, Inbound SPI = 0x2d69db6b, Outbound SPI = 0xf382992d 115 02/12/2002 14:56:41.330 SEV=9 IPSECDBG/6 RPT=2 IPSEC key message parse − msgtype 1, len 592, vers 1, pid 00000000, seq 0, err 0, type 2, mode 1, state 64, label 0, pad 0, spi f382992d, encrKeyLen 8, hashKeyLen 16, ivlen 8, alg 1, hmacAlg 3, lifetype 0, lifetime1 708648, lifetime2 0, dsId −378167296 119 02/12/2002 14:56:41.330 SEV=9 IPSECDBG/1 RPT=2 Processing KEY\_ADD msg! 120 02/12/2002 14:56:41.330 SEV=9 IPSECDBG/1 RPT=3 key\_msghdr2secassoc(): Enter 121 02/12/2002 14:56:41.330 SEV=7 IPSECDBG/1 RPT=4 No USER filter configured 122 02/12/2002 14:56:41.330 SEV=9 IPSECDBG/1 RPT=5 KeyProcessAdd: Enter 123 02/12/2002 14:56:41.330 SEV=8 IPSECDBG/1 RPT=6 KeyProcessAdd: Adding outbound SA 124 02/12/2002 14:56:41.330 SEV=8 IPSECDBG/1 RPT=7 KeyProcessAdd: src 10.2.2.0 mask 0.0.0.255, dst 10.1.1.0 mask 0.0.0.255 125 02/12/2002 14:56:41.330 SEV=8 IPSECDBG/1 RPT=8 KeyProcessAdd: FilterIpsecAddIkeSa success 126 02/12/2002 14:56:41.330 SEV=9 IPSECDBG/6 RPT=3 IPSEC key message parse − msgtype 3, len 312, vers 1, pid 00000000, seq 0, err 0, type 2, mode 1, state 32, label 0, pad 0, spi 2d69db6b, encrKeyLen 8, hashKeyLen 16, ivlen 8, alg 1, hmacAlg 3, lifetype 0, lifetime1 708648, lifetime2 0, dsId −378167296 130 02/12/2002 14:56:41.330 SEV=9 IPSECDBG/1 RPT=9 Processing KEY\_UPDATE msg!

Cisco − LAN−to−LAN Tunnels on a VPN 3000 Concentrator With a PIX Firewall Configured for DHCP

```
131 02/12/2002 14:56:41.330 SEV=9 IPSECDBG/1 RPT=10 
Update inbound SA addresses
132 02/12/2002 14:56:41.330 SEV=9 IPSECDBG/1 RPT=11 
key_msghdr2secassoc(): Enter
133 02/12/2002 14:56:41.330 SEV=7 IPSECDBG/1 RPT=12 
No USER filter configured
134 02/12/2002 14:56:41.330 SEV=9 IPSECDBG/1 RPT=13 
KeyProcessUpdate: Enter
135 02/12/2002 14:56:41.330 SEV=8 IPSECDBG/1 RPT=14 
KeyProcessUpdate: success
136 02/12/2002 14:56:41.330 SEV=8 IKEDBG/7 RPT=1 
IKE got a KEY_ADD msg for SA: SPI = 0xf382992d
137 02/12/2002 14:56:41.330 SEV=8 IKEDBG/0 RPT=237 
pitcher: rcv KEY_UPDATE, spi 0x2d69db6b
138 02/12/2002 14:56:41.330 SEV=4 IKE/120 RPT=1 204.1.1.1 
Group [VPNC_Base_Group]
PHASE 2 COMPLETED (msgid=fbf8698a)
139 02/12/2002 14:56:43.970 SEV=7 IPSECDBG/1 RPT=15 
IPSec Inbound SA has received data!
140 02/12/2002 14:56:43.970 SEV=8 IKEDBG/0 RPT=238 
pitcher: recv KEY_SA_ACTIVE spi 0x2d69db6b
141 02/12/2002 14:56:43.970 SEV=8 IKEDBG/0 RPT=239 
KEY_SA_ACTIVE no old rekey centry found with new spi 0x2d69db6b, 
mess_id 0x0
```
## **Related Information**

- **Cisco VPN 3000 Series Concentrator Support Page**
- **Cisco VPN 3000 Series Client Support Page**
- **IPSec Support Page**
- **PIX Support Page**
- **Documentation for PIX Firewall**
- **PIX Command References**
- **Requests for Comments (RFCs)**
- **Technical Support − Cisco Systems**

All contents are Copyright © 1992−2003 Cisco Systems, Inc. All rights reserved. Important Notices and Privacy Statement.